# **How to Get a PMCID**

## **What is a PMCID [\(PubMed Central ID\)](http://www.ncbi.nlm.nih.gov/pmc/)?**

1. NIH mandates that all peer-reviewed articles it funds be made publicly available through PubMed Central.

#### **Do I Need a PMCID?**

*(If you answer yes to the following questions, you will need to submit your paper to NIHMS in order to receive a PMCID.)*

- 1. Was the article accepted for publication on or after April 7, 2008?
- 2. Was the article peer-reviewed?
- 3. Was the article a result of NIH funding OR CCSG support?

#### **What inform[ation do I need in order to submit to NIH](http://mdanderson.libanswers.com/faq/26267)MS?**

*(NIHMS is the NIH Manuscript Submission System which processes manuscripts for PMCID's.)*

- 1. The final peer-reviewed manuscript. *(Non-peer-reviewed materials do not need to be submitted, including editorials, commentaries, dissertations, book chapters.)*
- 2. The grant numbers attached to the manuscript.
- 3. An NIH, eRA Commons or NCBI login.
- 4. Check for an article embargo*. (Some journals will require authors to place an embargo period of 6-12 months on the article before it is released in PubMed Central.)*

## **Who Deposits Files to NIHMS?**

- 1. Before depositing yourself, ask the publisher to submit on the author's behalf.
- 2. If the publisher will not sub[mit, the author, PI or a designee must submit to the](https://publicaccess.nih.gov/Method%20D%20Publishers) NIHMS system.

#### **How Do I Submit to NIHMS?**

- 1. Sign into NIHMS
- 2. Select the **Submit New Manuscript** button.
- 3. Add the **[Title Info](http://nihms.nih.gov/)rmation** by selecting **Search for Citation in PubMed**. (*It's important to search by the PMID. This will attach the PMID to your manuscript so it is easily matched to any duplicate manuscripts.)*
- 4. Select **Add Funding**
- 5. Search by the PI's name or grant number to add funding. Select **Search**.
- 6. Check the box in the **Select** column to add the grant to your list of funding support.
- 7. Select **Upload Files.**
- 8. Upload the manuscript files. You can submit the manuscript in one file or in separate files for each component.
- 9. Select **Check Files**.
- 10. Review the PDF Receipt.
- 11. Select **Set Reviewer and Embargo.**
- 12. Authors will review the submission, set an embargo if required and select **Approve**. Select **Agree** to finalize your approval.

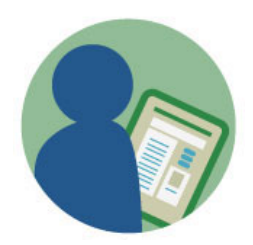

- 13. For designees, provide the author's name and e-mail address and Select **Send to Reviewer**.
- 14. Your manuscript submission will now have a NIHMS ID until the PMCID is assigned.

## **What Happens After I Submit to NIHMS?**

- 1. The reviewer will receive an e-mail and must confirm or reject the submission to NIHMS. This is called the PDF receipt.
- 2. NIHMS Staff will review and approve the files for completeness. This can take 2-3 weeks.
- 3. FINAL APPROVAL: The reviewer will receive an e-mail to approve the final Web version of the submission.
- 4. You will receive an e-mail with your PMCID.

## **Approving Files (For Authors & Reviewers)**

### *Authors must approve their NIHMS files at least twice*.

- **1. Initial Approval** *(Authors will receive this approval notice a few days after the initial submission)*
	- $\circ$  If you are an author and receive an e-mail asking you to login and review a manuscript submission, click on the access link to login to NIHMS. Login using your NIH, eRA Commons or NCBI account. Select the manuscript you need to approve under the **Needs Your Attention** tab. **Approve** or **Reject** the manuscript.
- **2. Final Approval (Authors will receive this approval 2-3 weeks after the initial approval)**
	- o For the final approval, login to NIHMS and select the manuscript you need to approve. This should be under the **Needs Your Attention** tab. Review the documents and **Approve** or **Request Corrections**.

## **Helpful Links:**

- [NIH Public Access Policy When and How to Comply](https://publicaccess.nih.gov/index.htm)
- [Journals that will submit on the author's behalf](https://publicaccess.nih.gov/Method%20D%20Publishers)
- [Instructions for author's or PI's depositing to NIHMS.](http://mdanderson.libanswers.com/faq/26267)
- [Instructions for delegates depositing to NIHMs on the](http://nihms.nih.gov/db/sub.cgi?page=slides&slides_id=pi_deposit) author's behalf.